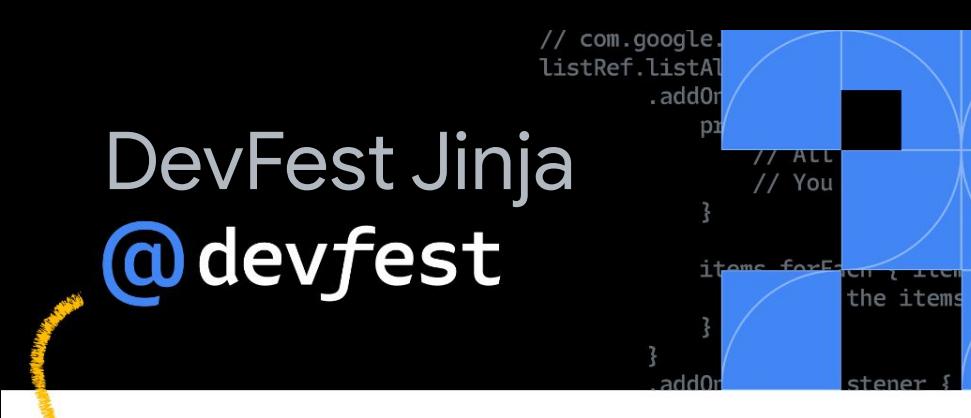

## **How To List Your Business on Google My Business**

~Fanny Nyayic

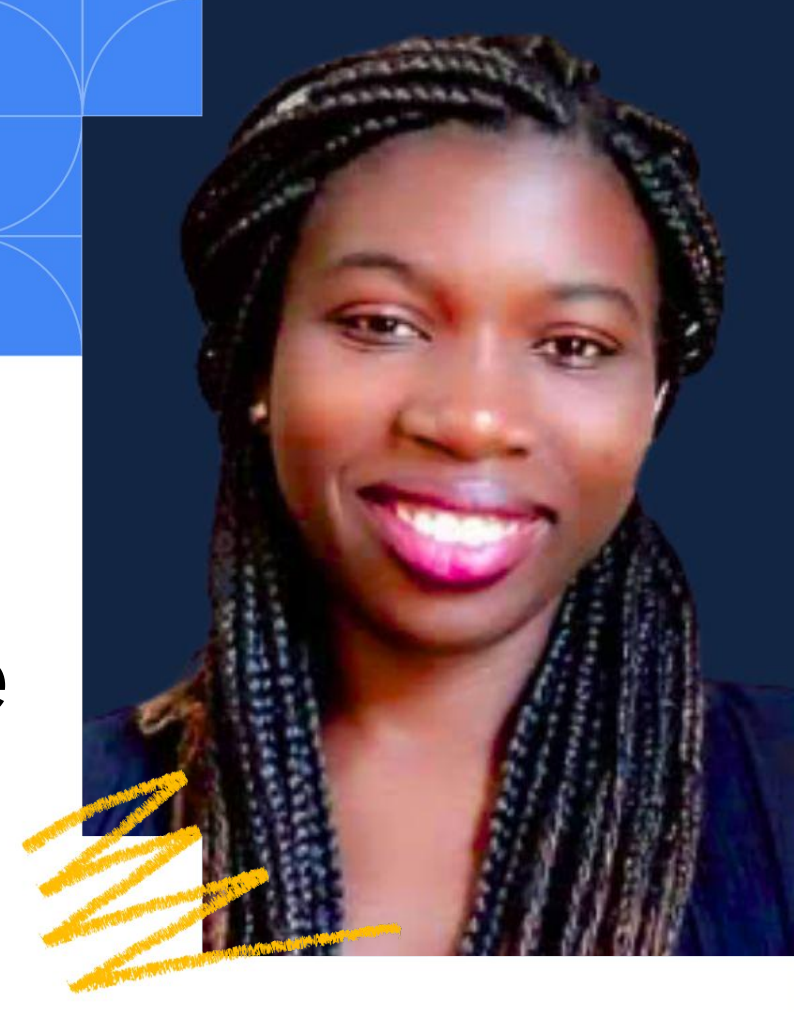

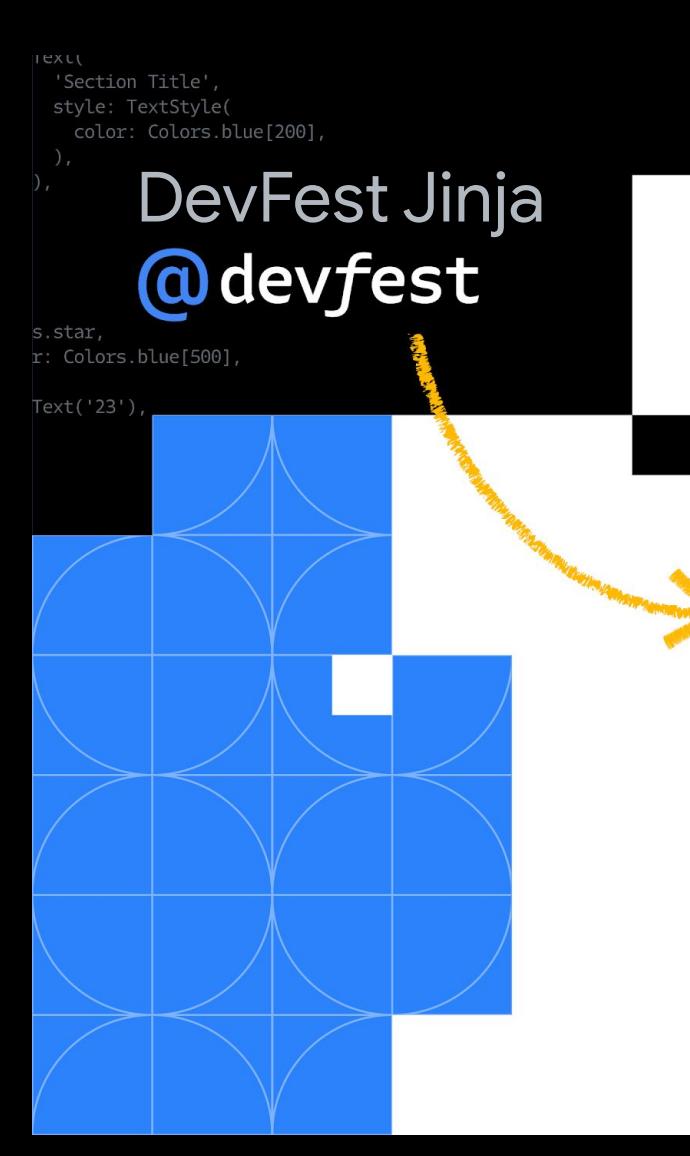

# **What is Google My Business?**

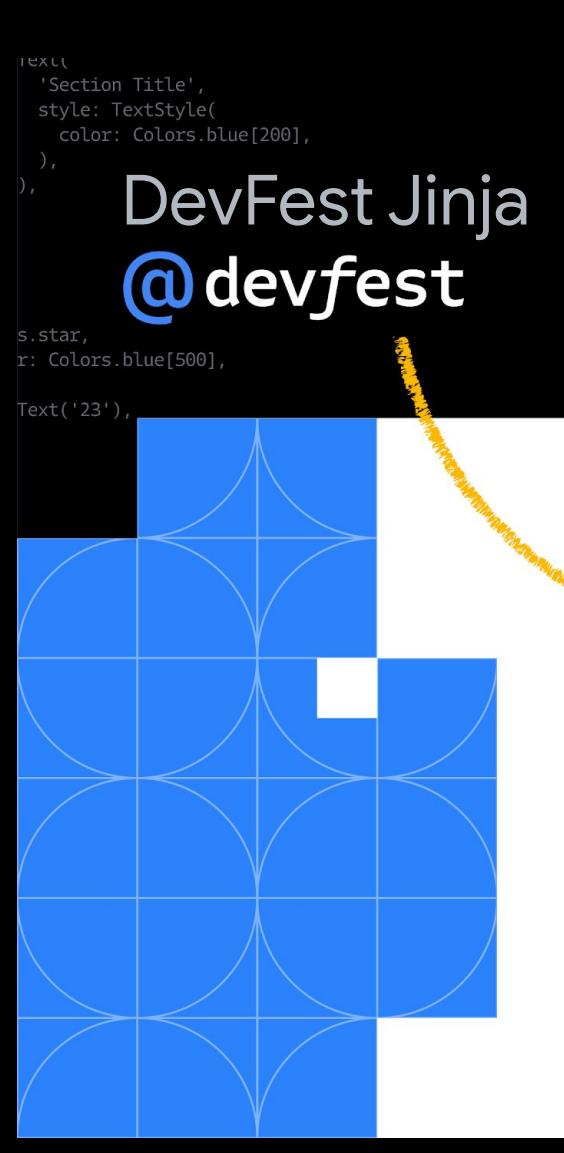

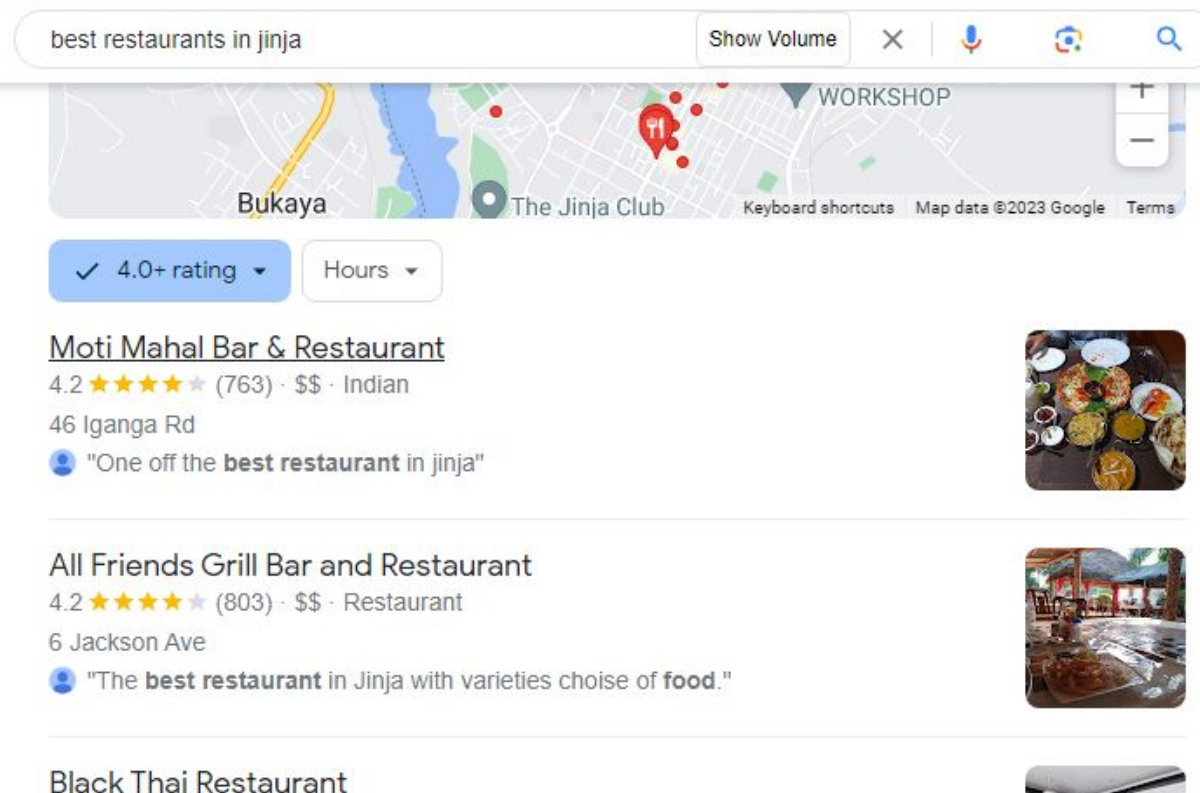

4.5 ★ ★ ★ ★ ★ (13) · Thai 7 Main Street Dine-in · Takeaway · Delivery

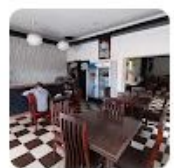

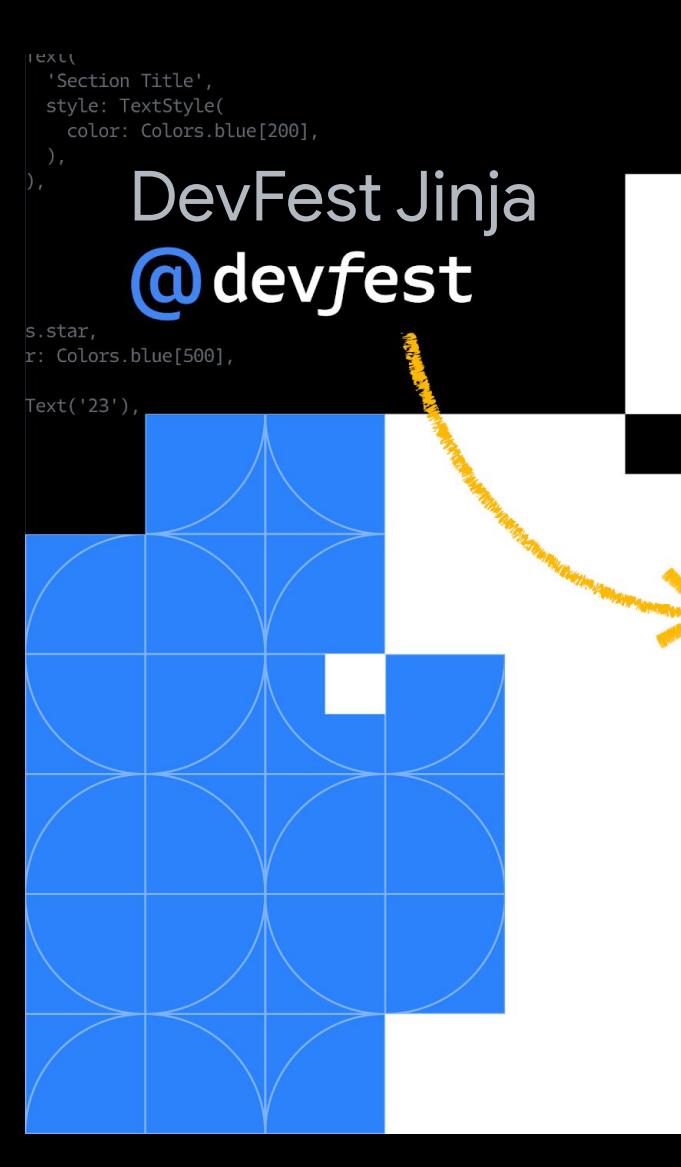

GMB is simply a free tool for business owners to create a custom profile that appears in Google Search and Maps results.

## **Did You Know?**

#### **93% 1,260 45%**

Of consumers use google maps to find a business

Ref: [Source](https://publer.io/blog/google-my-business-statistics/)

Number of Views An Average Local Business Receives Monthly

Of Companies Receive Appointment Requests Through GMB

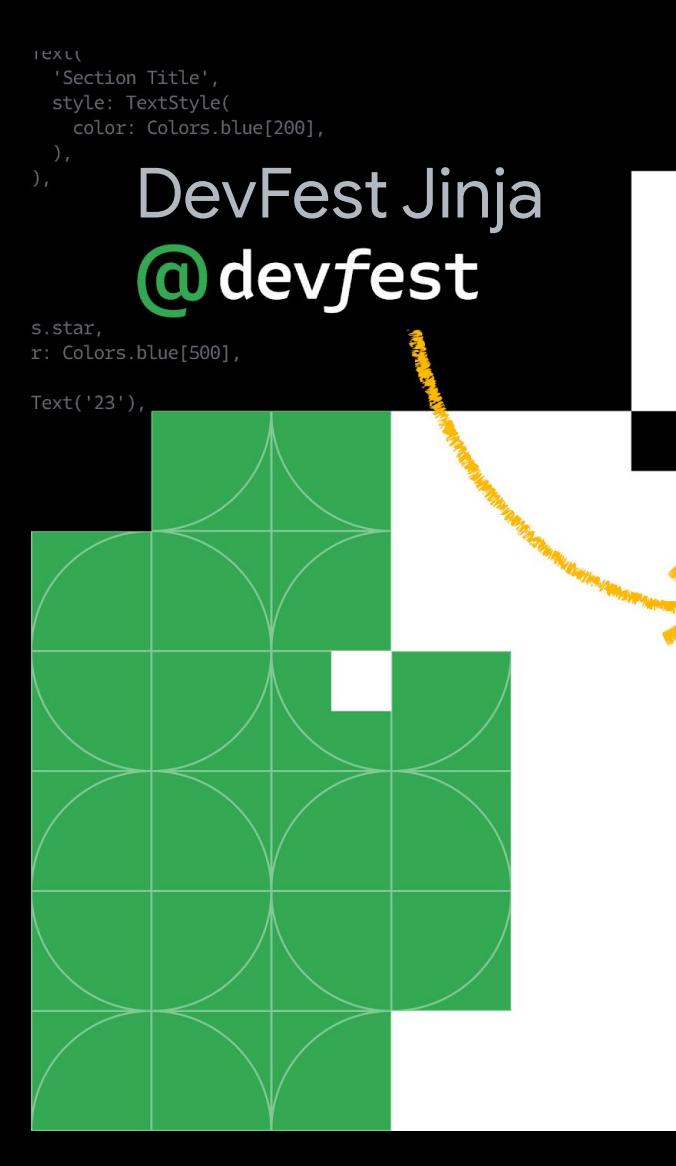

## **Why is Google My Business a Big Deal?**

- Enhanced Visibility:
- **Free Marketing Tool:**
- **Customer Trust and Credibility:**
- Access to Valuable Insights:
- Local SEO Boost:
- Customer Interaction:
- Showcasing Business Updates:
- Mobile and Map Integration:
- **Competitive Advantage:**
- Ease of Access and Management:

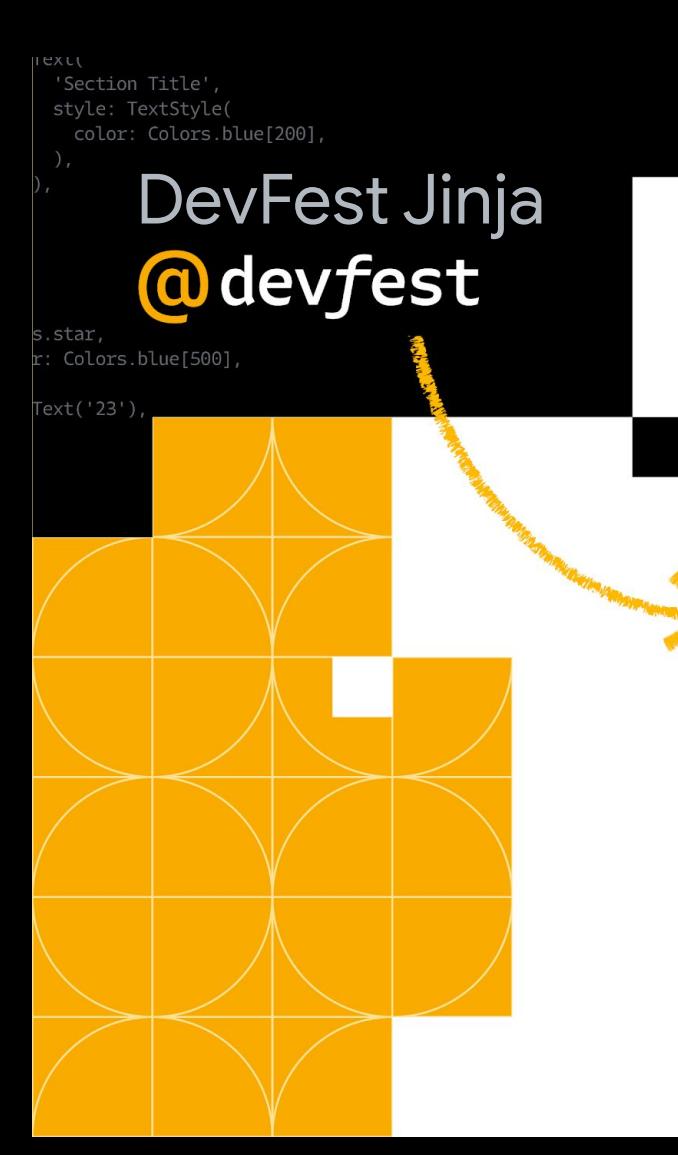

## **Getting Started with GMB - How to List Your Business**

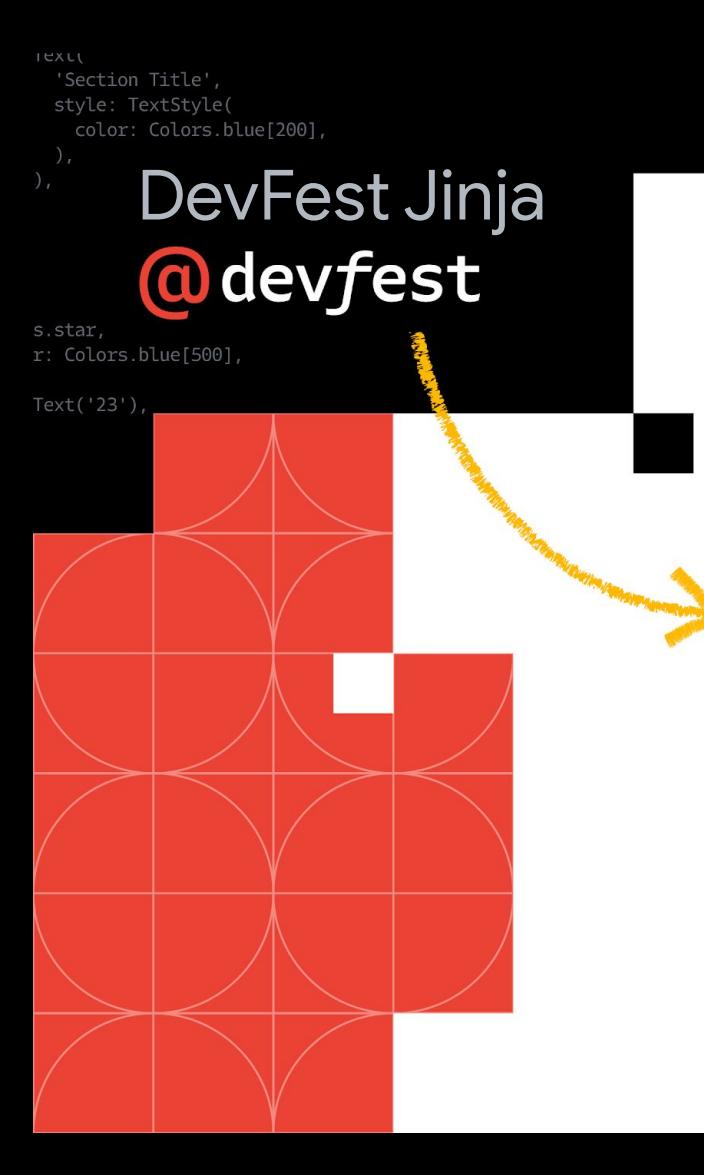

## **Prerequisites**

- A Business (name)
- A Gmail Account
- A Physical Business Location
- Phone Number
- A smart phone or PC
- Website (Optional)

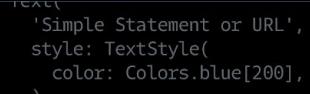

#### DevFest Jinja

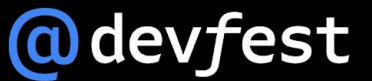

ons.star. lor: Colors.blue[500],

t Text('23'),

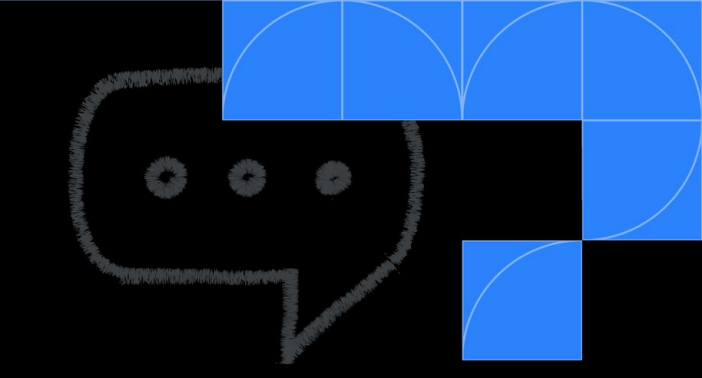

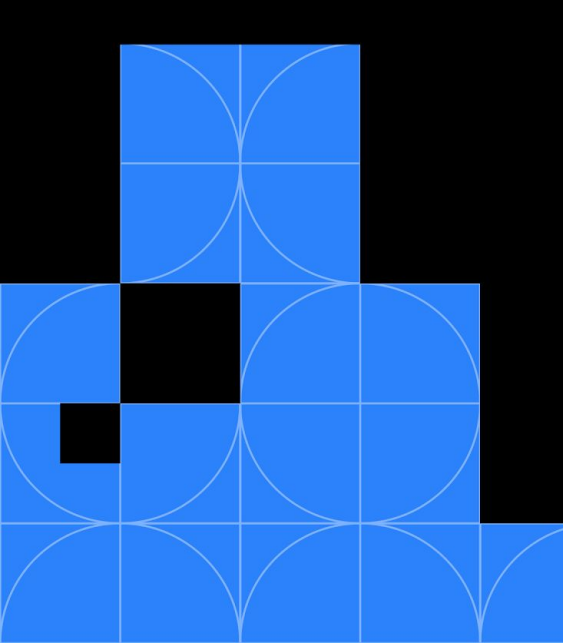

#### **Now, Let's Create a GMB Profile**

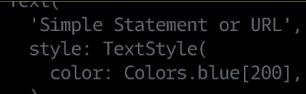

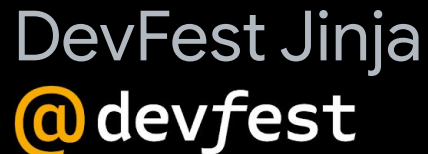

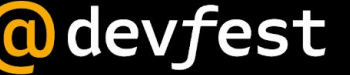

ons.star. Lor: Colors.blue[500],

t Text('23'),

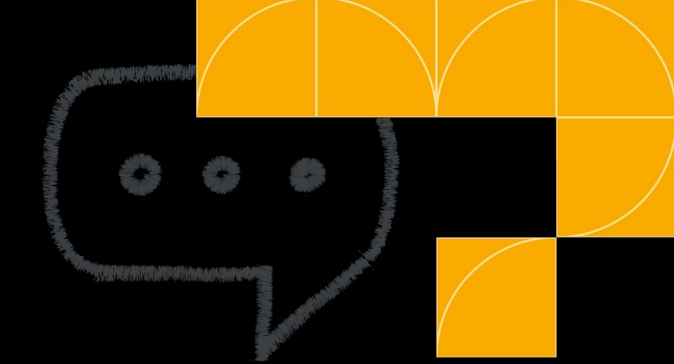

### **Any Learnings & Questions?**

Simple Statement or URL', style: TextStyle( color: Colors.blue[200],

DevFest Jinja

@ devfest

ons.star, or: Colors.blue[500]

Text('23'),

## **Let's Connect**

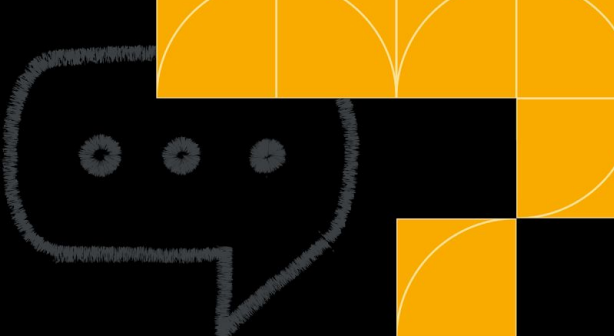

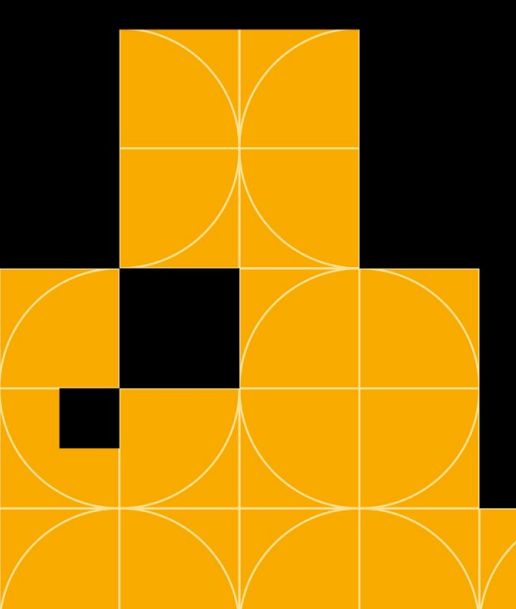

Twitter(X): @fanny\_codes LinkedIn: Fanny Nyayic Website:<https://fannyn.com> Hashnode: @nyayicfanny